**AutoCAD Crack [Win/Mac] (Final 2022)**

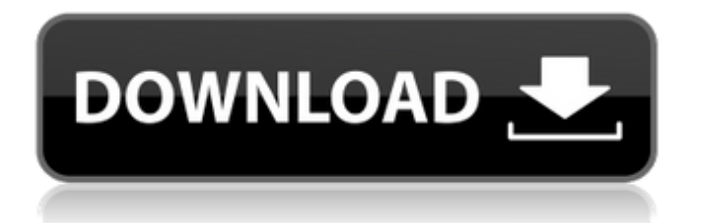

# **AutoCAD Free Download [Mac/Win] [April-2022]**

1.0 AutoCAD's graphical capabilities may be of interest to architects and engineers, draftsmen, students, teachers, graphic artists, carpenters, mechanical drafters, and other CAD and drafting users who require a solution with a large degree of versatility. 2.0 AutoCAD has continued to evolve since its introduction. The most notable developments include: 3.0 Development of AutoLISP, AutoCAD's first Lisp interpreter, added in 1983. 3.1 Development of a Lisp-based programming environment, AutoLISP for AutoCAD, in 1987. 4.0 Development of AutoCAD's Web technology, Web for AutoCAD, in 1995. 5.0 In October 2005, AutoCAD Map 3D was introduced. 6.0 In August 2007, AutoCAD Drawing Edition 2007 was released. This release introduced full support for DXF file input and output, a new format that enables the communication of schematics and drafting documents between CAD programs, adding the ability to attach schematics and drafting documents, and adding a new scripting language called LISP for AutoCAD. 7.0 In October 2009, AutoCAD Mechanical 2009 was released. This release introduces two new technologies: Coordinate Frame Layers, and the ability to import DWG drawings from MS-Office documents, including Excel and Word. 8.0 In February 2013, AutoCAD 2010 was released, with the final release in October of that year. This release introduced several new technologies: 3D Modeling, and Simulation with Solidworks; Shape Builder Tool; Raster-to-Vector; a new Z-Order option for the Ordering & Scheduling feature; In-Place Assembly; and a new AutoCAD workspace organization option called Quadrants. 8.1 In March 2014, AutoCAD 2014 was released, with the final release in October of that year. This release introduced several new technologies: Digital Content, and New Layers; Coordinate Frame Layers, with the ability to use Automatic Frame Creation and Tagged Layers; a New 3D Drawing Viewer; a new Smart Select feature, including Quick, Loop, and Record modes; In-Place Drafting; and Plunge Picking. 8.2 In November 2015, AutoCAD 2016 was released. This release introduced several new technologies

# **AutoCAD (LifeTime) Activation Code**

Notes AutoCAD versions 9 and higher also support an ActiveX automation scripting language, Autodesk Sandbox. Product support In general, Autodesk products may be supported by software developers, application developers, and Professional Services or support. Autodesk offers free online tutorials, including a whole series of AutoCAD courses. See also List of CAD software Comparison of CAD editors for architecture Comparison of CAD editors for engineering Comparison of CAD editors for mechanical design Comparison of CAD editors for sheet metal List of free and open-source software packages References External links Official Autodesk Autocad blog Autodesk Research website Autodesk Autocad Community Autodesk AutoCAD Classifieds Autodesk AutoCAD resources Category:Computer-aided design software Category:Windows graphics-related software Category:MacOS graphics software Category:Computer-aided design software for Windows Category:Computer-aided design software for MacOS transit list info[i].transit number, &info\_hash); if (unlikely(ret)) { mlog\_errno(ret); goto out; } } if (ocfs2 is hard readonly(osb)  $||!ocs2$  recovery disabled(osb)) mlog(0, "Recovery = 0, o2cb global memalloc count = %u ", o2cb global memalloc count); else mlog(0, "Recovery = 1, o2cb global memalloc count = %u ", o2cb\_global\_memalloc\_count); out: return ret; } /\* \* o2cb\_global\_free\_mem()  $\mathbb{Z}$ [2012][2020] \* @osb: [2012][2020][2020][2020][2020][2020][2020][2020][2020][2020][2020][2020][2020][2020][2020][2020][2020][2020][2020][20 void o2cb\_global\_free\_a1d647c40b

### **AutoCAD Crack + Full Version**

1) Open Autocad. 2) Click on "File | Open". 3) Click on "Desktop". 4) Click on "Open". 5) Click on "Drawing | Open". 6) Click on "Application | Application Data". 7) In the submenu "Application Data" click on "Default Document". 8) In the submenu "Application Data", click on "Application Data". 9) In the submenu "Application Data", click on "Application Data". 10) Click on "AutoCAD.brf". 11) Click on "File | Save As". 12) In the submenu "Save As", click on "Name | Filename". 13) In the submenu "Save As", click on "Name | Filename". 14) In the submenu "Save As", click on "Save As". 15) In the submenu "Save As", click on "Name | Filename". 16) In the submenu "Save As", click on "Save as". 17) In the submenu "Save as", click on "Name | Filename". 18) In the submenu "Save as", click on "Filename | Edit". 19) Click on "Save". 20) Click on "File | Close". 21) Open "AutoCAD" 22) Click on "File | Open". 23) Click on "Desktop". 24) Click on "Open". 25) Click on "Drawing | Open". 26) Click on "Application | Application Data". 27) In the submenu "Application Data" click on "Application Data". 28) In the submenu "Application Data", click on "Application Data". 29) Click on "Application Data | Application Data". 30) In the submenu "Application Data | Application Data", click on "Application Data". 31) In the submenu "Application Data | Application Data", click on "Application Data". 32) In the submenu "Application Data | Application Data", click on "Application Data". 33) In the submenu "Application Data | Application Data", click on "Application Data". 34) In the submenu "Application Data | Application Data", click on "Application Data". 35) Click on "AutoCAD.brf". 36) Click on "File | Save As". 37) In the submenu "Save

#### **What's New in the AutoCAD?**

Changes to how you can preview your drawings. Previews in AutoCAD are now zoomed, allowing you to see details in your drawing that might otherwise be hidden. View three views of your drawing simultaneously: Wireframe, Hidden, and Real View. Batch recording options for annotations, commenting, message history, and other features. Extending property palettes and element properties for additional control. Understand and plan your next drawing steps. Work with 3D and Geo information in your drawing, including; beams, columns, planes, and guidelines. Charting, Dxf, and Inkscape support for defining and annotating 3D views. VBA functionality, including VBAManager. Linking BOMs, using features such as an index and linked views. Language Intelligence AutoCAD Language Intelligence is now a core part of AutoCAD. Language Intelligence helps you create, organize, and maintain a greater variety of drawings based on the way you work and the projects you complete. It supports your design process with adaptive text, lists, and dialog boxes, and it's tightly integrated with other features that work with content. What's New in AutoCAD Language Intelligence? AutoCAD Language Intelligence Get a quick overview of how to work with AutoCAD Language Intelligence. What is AutoCAD Language Intelligence? AutoCAD Language Intelligence helps you create, organize, and maintain a greater variety of drawings based on the way you work and the projects you complete. AutoCAD Language Intelligence helps support your design process with adaptive text, lists, and dialog boxes, and it's tightly integrated with other features that work with content. Language Intelligence helps you create, organize, and maintain a greater variety of drawings based on the way you work and the projects you complete. AutoCAD Language Intelligence helps support your design process with adaptive text, lists, and dialog boxes, and it's tightly integrated with other features that work with content. AutoCAD Language Intelligence helps support your design process with adaptive text, lists, and dialog boxes, and it's tightly integrated with other features that work with content. Language Intelligence offers extensive context-based help. Language Intelligence offers extensive context-based help. Quickly access essential tools, settings, and information. Language Intelligence is constantly being updated, based on feedback from users. Design Automation

# **System Requirements For AutoCAD:**

Hard Disk: 25 GB available space Intel Celeron CPU @ 1.0 GHz, or equivalent 2 GB RAM How to Play: At its core, Ouya is a console in a box. It's an Android console that sits in your living room and invites you to play your favourite games in a way that never has before. Your Ouya will be in your living room but for now there are only three free games to play. We're going to play through our first game, Star Wars: Pinball on Ouya in a bit.